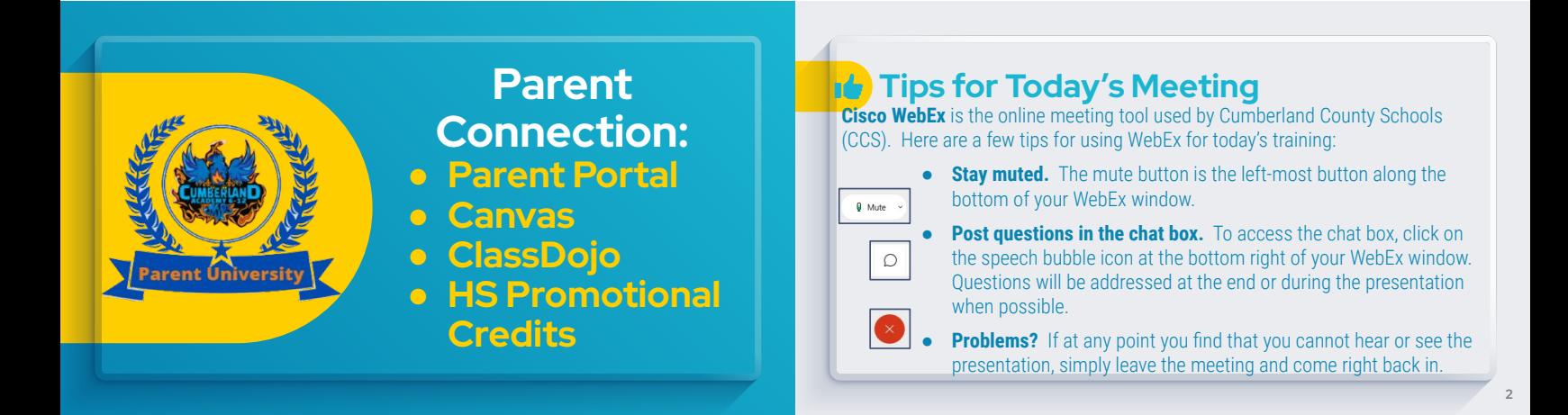

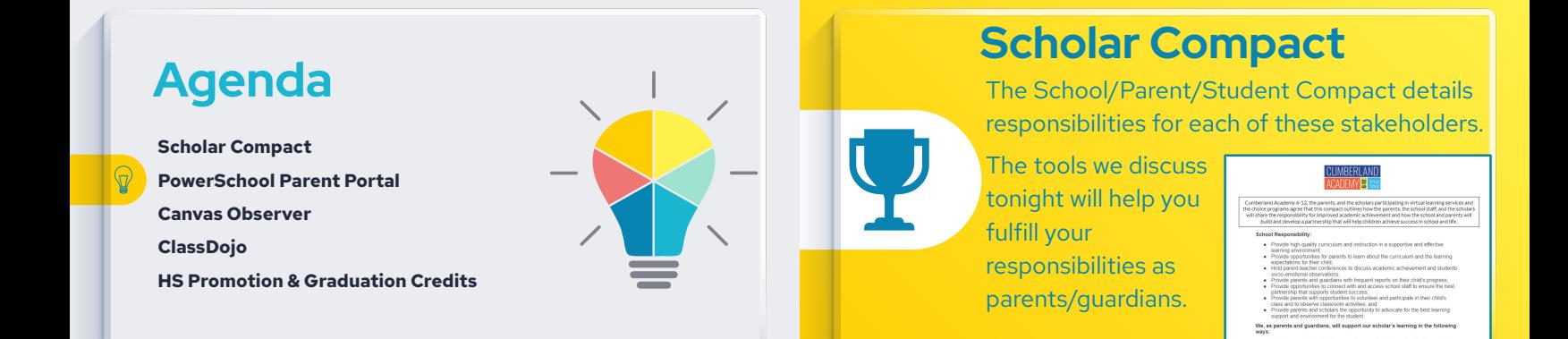

**3**

# **PowerSchool Parent Portal**

**Schedule** 

**SP** 

- **Grades**
- Attendance
- Test Results
- *●* BOY Forms

### **Parent Portal Letter**

- states and account of the state of the login is<br>that "single-sign on", so only one login is<br>access codes for each child from each sc<br>s information you will need to follow the
- et Explorer 11 or higher, latest two versions of Mozilla Firefox, Safari 7<br>ans of Google Chrome

- des for each of y<br>vu will get access
- 

on't forget to log out of the system when finished).<br>sswords confidential. Parents/guardians will be the only groups that<br>1 be used by multiple parents.

**6**

## **Q** Create Parent Portal Account

- **● Request a Parent Portal Letter (any of your child's teachers)**
- **● Open Website (CCS Website, Families, Parent Resources)**
- **● Create an account You will need the Access ID and Access Code from the letter. Enter the child's name as it appears on the letter.**
- **● If using the app, you may be asked for a separate code: LPHK.**

## **Beginning-Of-Year Forms**

Previously paper forms Please complete as soon as possible.

Online form completion instructions

**8**

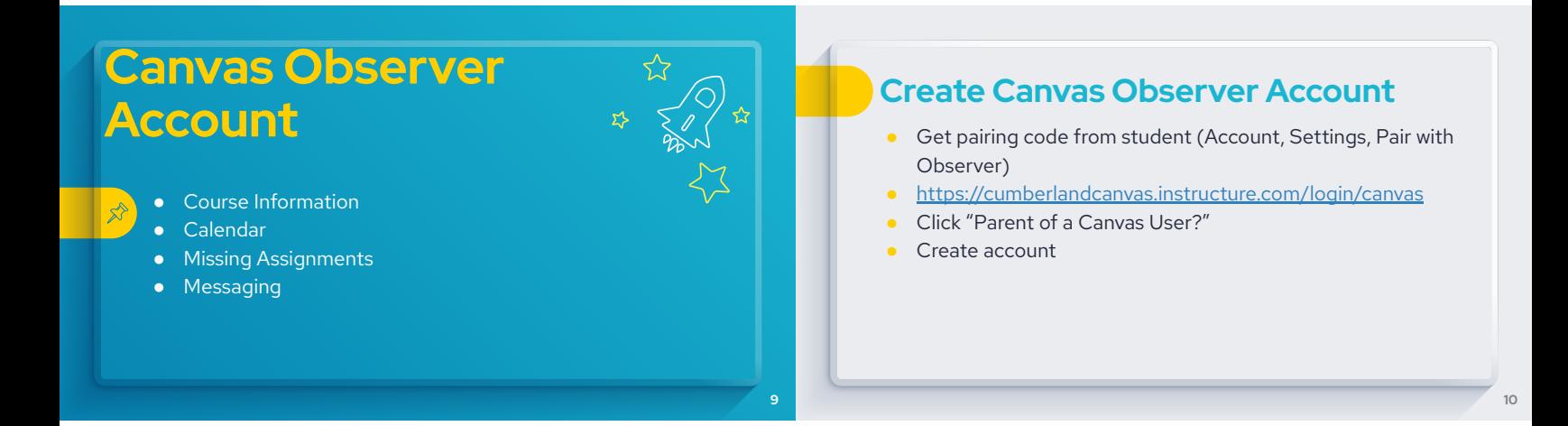

**7**

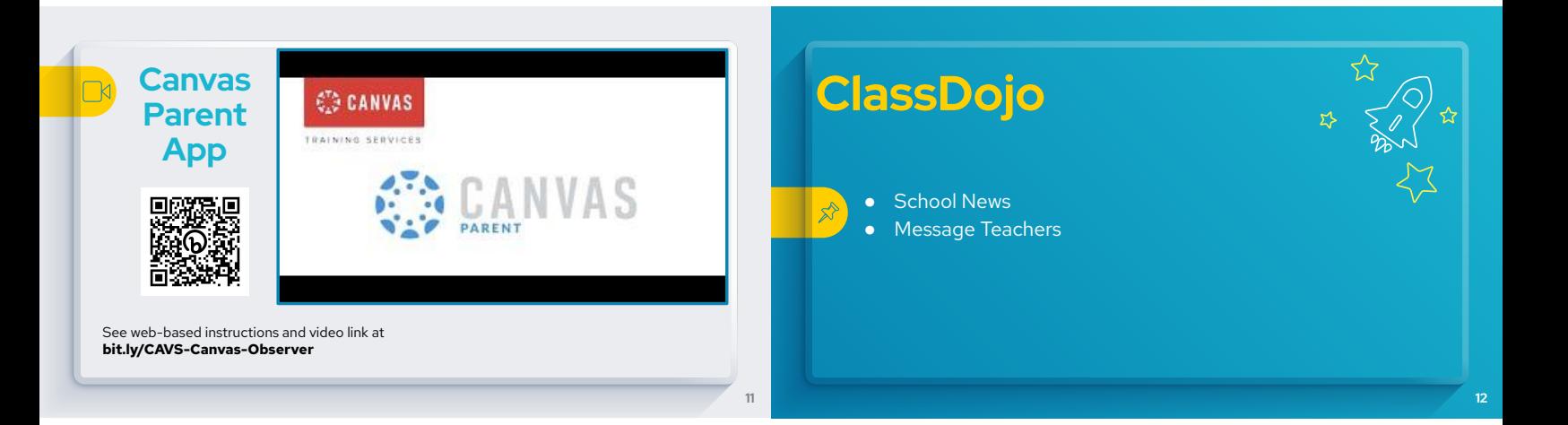

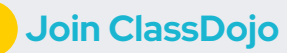

Easiest way - Ask teacher for an invitation link.

**High School Promotion & Graduation Requirements**

### **High School Promotion Requirements**

In order to receive a passing grade for a course, the student must be in attendance for ninety percent (90%) of the class time or its equivalent as determined by the principal.

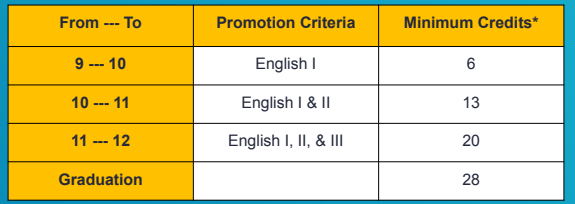

ho attend a high school in w Schedule). Students who transfer in and they were not on an eight (8) credit school year will have varying promotion requirements.

### **Graduation Requirements**

**13**

**15**

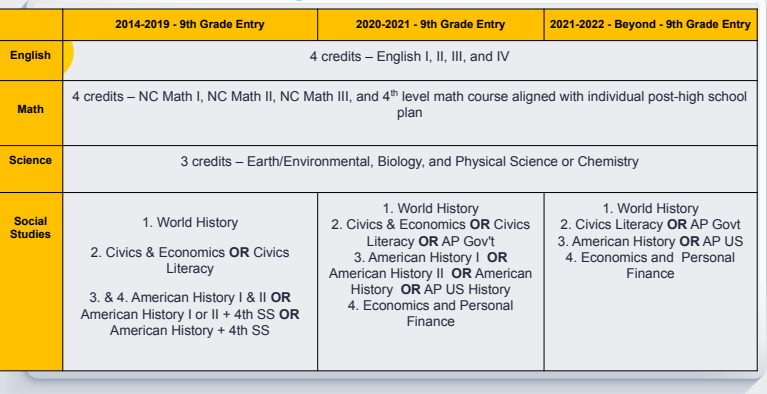

**16**

## **Graduation Requirements (continued)**

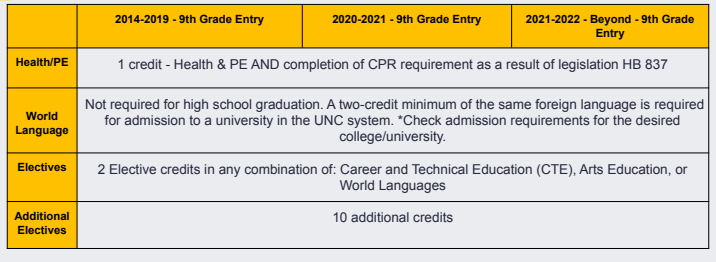

\* Most students who graduate from Cumberland County Schools are required to have a minimum of 28 credits \*

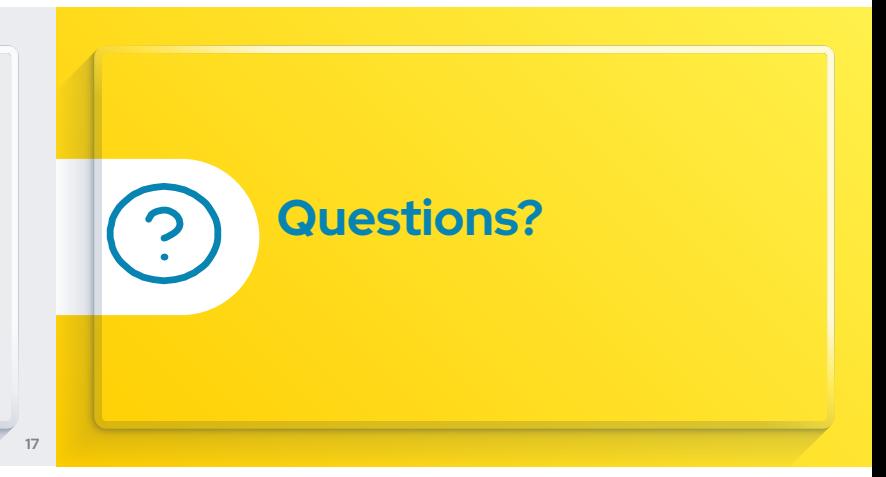

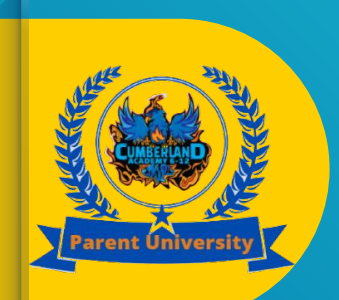

# **Parent Connection:**

- **● Parent Portal**
- **● Canvas**
- **● ClassDojo**
- **● HS Promotional Credits**

# **REMINDER: Beginning-Of-Year Forms**

**20**

Previously paper forms Please complete as soon as possible.

Online form completion instructions